## **Social distancing med GAMELAB**

Vi kigger på **social distancing** i en pandemi og kommer til at bruge GameLab til at simulere, hvad der sker under en epidemi med og uden social distancing.

For at give jer et billede af, hvad vi skal lave, har jeg selv lavet to simuleringer hvor 50 raske (de sorte prikker) og 4 smittebærer (de røde prikker) påvirker hinanden med og uden bevægelser fra de raske. Når en smittebærer rører en rask person, bliver denne person selv smittebærer. Mine simuleringer går ud på at se, hvor lang tid, der egentligt går før alle raske er smittede. Det for at understøtte #stayTheFuckHome.

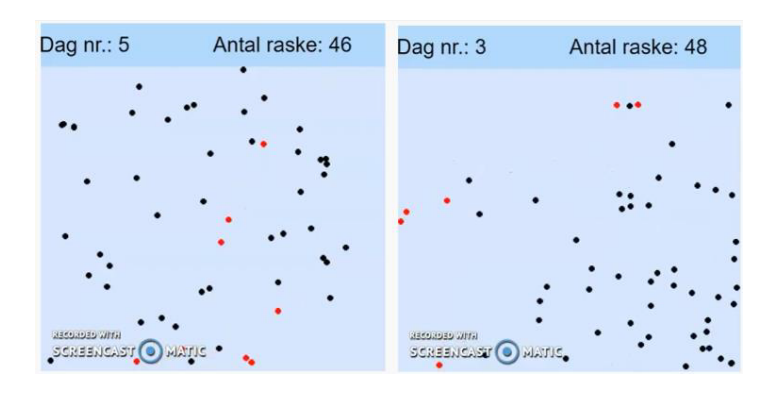

### **Modulet 1:**

**Lektier:** Jeg går ud fra, at I som lektie har orienteret jer i, hvad vi skal lave samt set de to ovenstående videoer.

### **Planen for timen:**

*1- Opstart af simulering:* Gør følgende (jeg har uploadet en facitvideo, som I kan kigge på, hvis I går i stå, men det er noget i burde i være i stand til)

- Start et nyt spil i gamelab og omdøb dit "spil" til "Social distancing" eller noget i den stil.
- Skab to "animationer", hvor den ene er en rød prik og den anden er en sort prik.
- Skab to sprites: **virus** og **person**. Den ene sprite skal sættes til at være den sorte prik og den anden sættes til at være den røde prik. **Virus** og **person** skal ikke sættes til at "bounce off" på hinanden, men de skal sættes til at bounce på kanterne.
- Sæt deres placering til at være tilfældig. Sæt virusens hastighed til at være tilfældig både i x- og yretningen, men "person" skal ikke bevæge sig.

*2 – Grupper: Vi ændrer lidt i koden, så koden håndterer flere vira og flere personer på samme tid.*

- Se min undervisningvideo indtil 6min57s og se, hvordan jeg håndterer vira som en gruppe i stedet for enkelte sprites.
- Implementér selv og sørg for, at der bliver oprettet fire vira og 50 personer.
- Udvid din kode, så person-spritesene også håndteres som en gruppe. (se facit-video)

*3 - Funktioner i gamelab:* Vi skal nu ændre i vores kode lidt, så vi kan genbruge den kode, som bruges til at skabe en virus.

- Se min undervisningsvideo om hvordan funktioner bruges og oprettes og hvordan jeg anvender det i forhold til at oprette gruppen af de sorte prikker.
- Implementér det selv.
- Lav din kode om, så oprettelse af vira også håndteres i en funktion.

Hvis du vil, kan du sætte en dommedags-baggrundsmusik på.

**Afslutning af timen**: I deler alle sammen et link til jeres produkt med mig over chatten i teams. Får jeg ikke dit eget link, får du fravær.

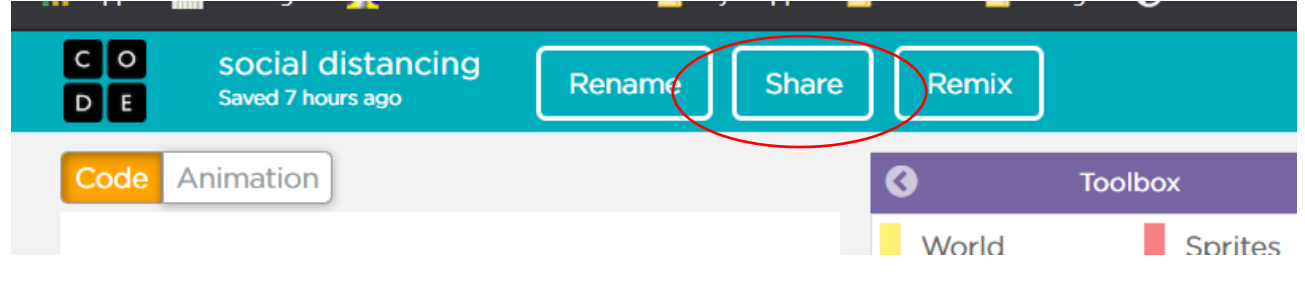

Vi fortsætter næste gang

### **Modul 2: Simuleringen gøres færdigt.**

**Lektier:** Se min facitvideo for, hvordan man håndterer vira i en funktion.

#### **Planen for timen:**

*1 – Udvidelse af funktionen vira. (prøv selv at finde ud af, hvordan man gør inden du ser min facitvideo)*

• Tilføj en parameter i din funktion, der skaber vira og kald den "inMotion". Denne parameter skal funktionen bruge til at vide om den virus, der indsættes skal være i bevægelse eller ej. Det bliver rigtig smart, når vi håndterer kollision.

Så i praksis, skal det være værdien af denne parameter (1 eller 0, altså sandt eller falsk), der skal styre om en virus skal være i bevægelse eller ej.

Sagt med andre ord **Hvis** *værdien af inMotion er lig 1* **Så** skal hastigheden i x og i y sættes til tilfældige værdier. Men ellers ikke.

I dit funktionskald, skal den nye parameter så sættes til 1.

### Se min facitvideo på det hele.

*2 –Vi skal håndtere, at (nogle) personer er i bevægelse. For simuleringen er ikke helt realistisk, da der i*  samfundet er nogle personer, som er i bevægelse – enten fordi de skal eller også har de ikke valgt at følge *myndighedernes anbefaling (#stayTheFuckHomeForChristSake). Så vi skal udvide den funktion, som skaber personerne med en parameter inMotion (som ovenover) og få den til at sætte 1 ud af 10 personer i bevægelse.*

*Prøv selv at finde ud af, hvordan man gør inden du ser min facitvideo.*

- Udvid tilsvarende funktionen **makePersons** (den funktion, som håndterer skabelse af personer) med en parameter, der hedder inMotion.
- Håndtér variablen inMotion i funktionens krop. **Hvis** værdien af inMotion er lig 1, **Så** skal hastigheden for én ud af 10 personer sættes til tilfældige værdier. Men ellers ikke.

Ovenstående betingelse kan programmeres som – da begge betingelser skal være sande for at hele betingelsen bliver sand (OG-operator). Den findes i matematik-kategorien.

 $\left(\begin{array}{ccc} \text{inMotion} & = & \text{0} \end{array}\right)$  &  $\left[\begin{array}{ccc} \text{randomNumber} & \text{0} \end{array}\right] = \text{0}$ 

- Ændr i dit funktionskald, så du indsætter et 1-tal på "inMotion"s plads.
- Se min facitvideo på ovenstående punkter (hvis du absolut skal ).

*3 – Tilføjelse af en bjælke for oven og for neden – så vi kan både have tekst men også som bruger have en "værktøjsbar" til at styre simuleringen.*

- Se min videoundervisningen om kanterne i simuleringen og hvordan man kan styre placeringen og udseende af kanterne.
- Implementér en bjælke for oven og for neden. Bjælkene skal have samme farve: rgb(141,200,231) og skal begge have en højde på 50 pixels. Husk at opdatere det område, hvor dine vira og og dine personer bliver placeret i y-værdien. Jeg har sat mine til at være i intervallet [60,330].

4 – Tiljøjelse af brugerinteraktion: Vi vil gerne have, at brugeren skal selv kunne tilføje en virus ved at trykke *på en knap. På den måde kan vi simulere, at en smittet er rejst ind i landet. Det kunne også være fordi én er flyttet fra den ene by til den anden. Denne ny virus skal være i bevægelse og indsættes et tilfældigt sted.*

*Prøv selv at finde ud af, hvordan man gør inden du ser min facitvideo.*

- *Opret en ny animation, der ser ud som en cirkel med et "+" i midten – altså skal den se ud som en knap, man kan trykke på… ish…*
- *Opret en ny sprite ved navn "addVirus" og tildel den animationen fra ovenover.*
- *Du skal nu indsætte en "if-struktur", der skal være betinget af, at du har trykket på musen. Betingelse skal være styret af brikken "mousePressedOver(sprite)" og i if-strukturens krop, skal du lave et funktionskald til den funktion, der skaber en ny virus med passende parametre. Kan du knække den?*

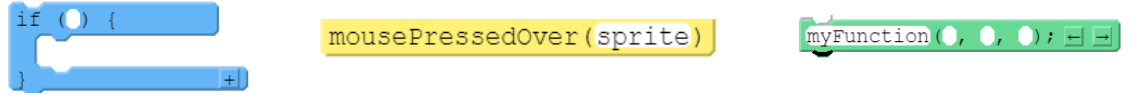

- *Se min undervisningsvideo om, hvordan man kan oprette ny vira ved at trykke på en sprite (beregnet til det formål). I slutningen viser jeg, hvordan man også kan trykke på en tast for at skabe en ny virus.*
- *Du skal nu tilføje en "minus-knap" i den nederste bjælke (altså for neden), der har til formål at fjerne en virus far simuleringen. Den kode, der skal sammensættess, når der klikkes på "knappen" består af:*

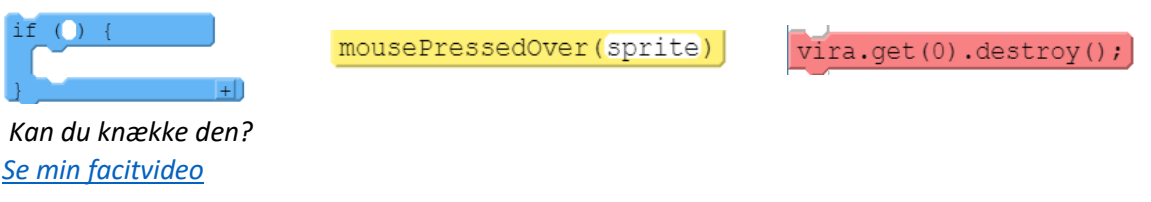

*5- Håndtering af kollision mellem personer og vira: Når en virus rammer en person, fjerner vi personen fra simuleringen og indsætter en virus på samme placering.*

*Denne del er lidt sværere at forstå – ændringen er ikke så omfattende, men jeg har prøvet at forklare det, så I kan forstå mekanismen.*

• Se min undervisningsvideo og ændr din kode tilsvarende.

*6 – Angivelse af antal raske tilbage og tiden, der er gået: I den øverste bjælke, skal vi oplyse brugeren om det antal raske, der er tilbage, samt hvor mange sekunder, der er gået siden simuleringen er startet.*

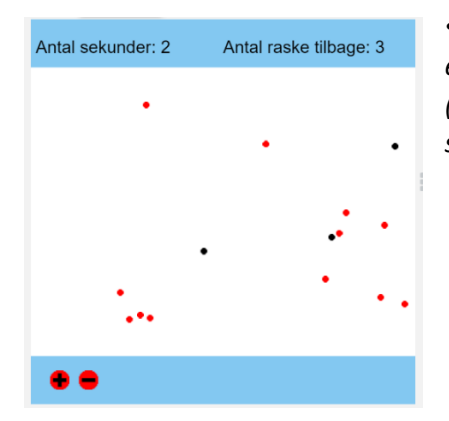

• *I skal bruge de to følgende brikker. Indsæt det i draw-funktionen efter "drawsprites()", for ellers vil den øverste kant skygge for teksten (rækkefølgen er jo vigtig). I styrer selv både placeringen og skriftstørrelse.*

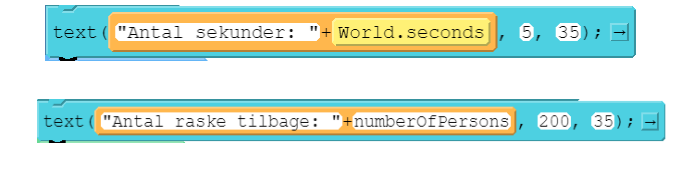

*7 – afslutningen af simuleringen: Når den sidste raske er smitte, skal der komme en skærm op, hvor der står "#StayTheFuckHome" eller noget i den retning.*

- *Skab en animation - eksempelvis som en rektangel med en baggrundsfarve. Skab den tilsvarende sprite (liiiige før funktionen draw()) og tildel den din nye animation.*
- *Sæt dens "visible"-egenskab til 0, så den ikke bliver vist på skærmen.*  $Sprite.visible$  = 0;
- *Indsæt en if-struktur, der – efter den rette betingelse – sætter spritens visible-egenskab til 1.*

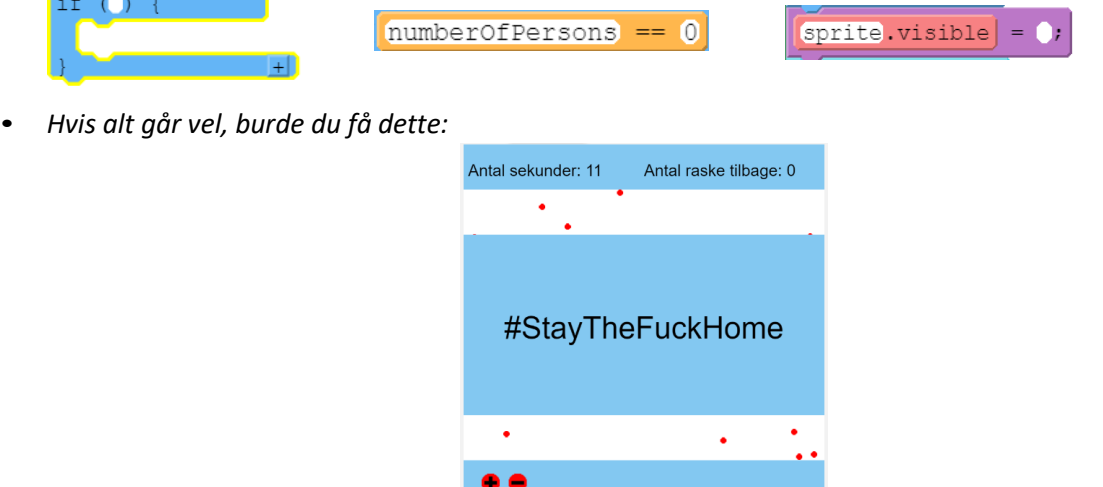

*8 – Flere knapper: Brugeren skal også kunne tilføje og fjerne personer ved at trykke på knapper.*

• *På samme måde som knapperne til at tilføje vira, skal du implementere to knapper, der hhv. tilføjer og fjerner personer.*

*Du skal bruge følgende brikker: Du skal også huske at øge værdien af "numberOfPersons" med det antal nye personer du har skabt.*

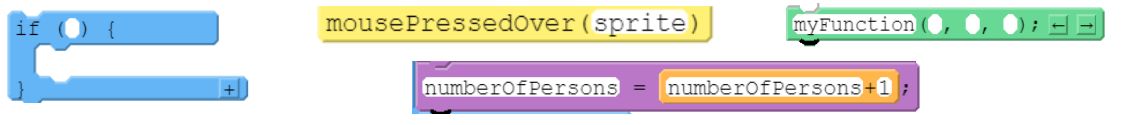

• Kan du knække den?

*9 – Håndtering af smitterate: Lige bliver en rask person smittet ved kontakt. Smitteraten er høj, men ikke 1, så vi prøver os frem med en smitteratte på 3 ud af 4.*

• *Find i din kode, det sted, der håndterer kollision og mere præcist betingelsen for at oprette en ny virus. Vi ændrer betingelse til:*

```
if ( \overline{\text{vira}} is Touching ( \overline{\text{years}} get (1) \overline{\text{max}} randomNumber (1, 4) \overline{\text{max}}if (\overline{via}.isTouching(\overline{persons}.get(\overline{1})))
```
Ovenstående vil tillade at udfører koden, som "laver en person om til en virus" 75% af tilfældene.

10 - Hvad tænker du kunne være en fed feature at have i simuleringen? Eller noget jeg/vi har glemt for at *gøre simuleringen endnu bedre?*

• *Gå i små grupper over teams og brainstorm over det.*

**Afslutning af timen**: I deler alle sammen et link til jeres produkt med mig over chatten i teams. Får jeg ikke dit eget link, får du fravær.

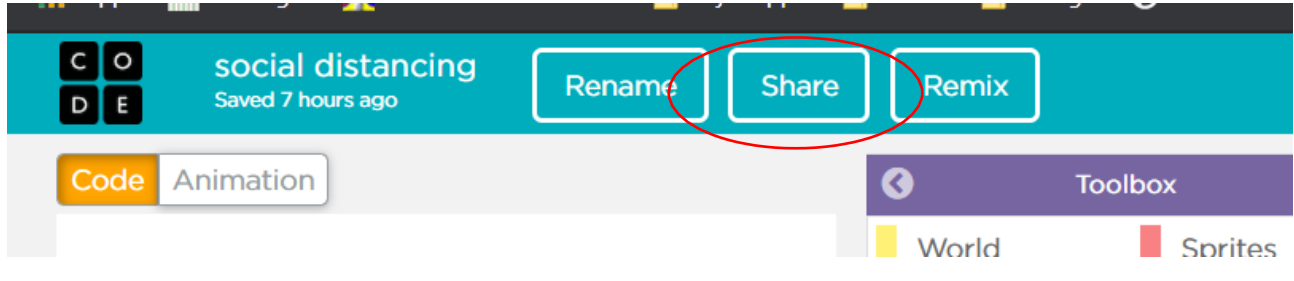

# Vi fortsætter næste gang